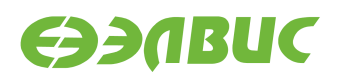

# <span id="page-0-0"></span>**ЗАГРУЗЧИК U-BOOT ДЛЯ 1892ВМ14Я. РУКОВОДСТВО ПРОГРАММИСТА**

**Версия v3.0 25.06.2019**

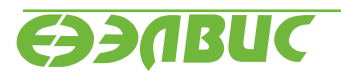

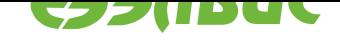

### **ОГЛАВЛЕНИЕ**

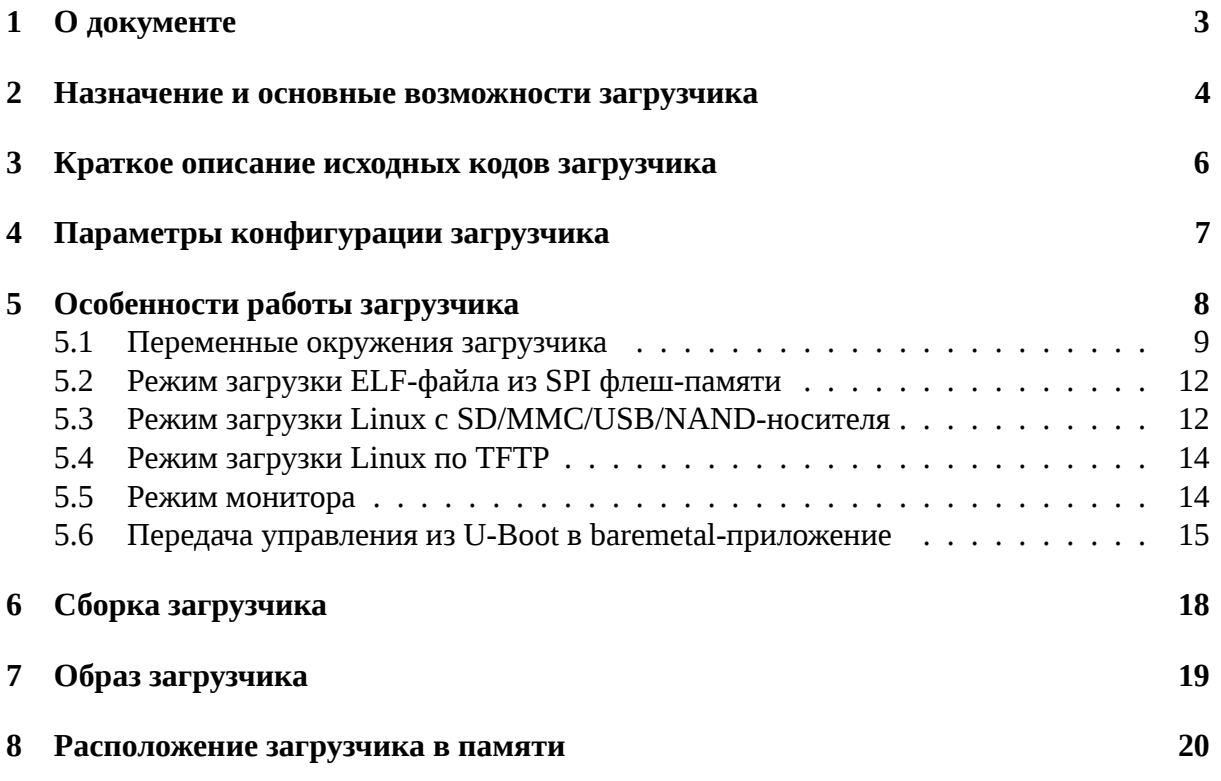

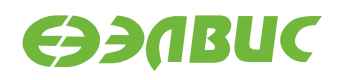

### <span id="page-2-0"></span>**1. О ДОКУМЕНТЕ**

Данный документ описывает особенности работы загрузчика U-Boot 2019.01.0.4 для следующих модулей на базе СнК 1892ВМ14Я (далее MCom-02):

- Салют-ЭЛ24Д1 r1.3;
- Салют-ЭЛ24Д1 r1.4;
- Салют-ЭЛ24Д1 r1.5;
- Салют-ЭЛ24Д2 r1.1;
- Салют-ЭЛ24ОМ1 r1.1 с установленным Салют-ЭЛ24ПМ1 r1.1 или Салют-ЭЛ24ПМ1 r1.2;
- Салют-ЭЛ24ОМ1 r1.2 с установленным Салют-ЭЛ24ПМ1 r1.2, Салют-ЭЛ24ПМ2 r1.0 или Салют-ЭЛ24ПМ2 r1.1.

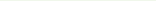

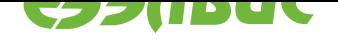

### <span id="page-3-0"></span>**2. НАЗНАЧЕНИЕ И ОСНОВНЫЕ ВОЗМОЖНОСТИ ЗА-ГРУЗЧИКА**

Основное назначение загрузчика:

- начальная инициализация аппаратуры;
- загрузка Device Tree Blob (DTB) из SPI флеш-памяти или с SD/MMC/USB/NANDносителя $^1 ;$
- загрузка образа Linux с SD/MMC/USB/NAND-носителя;
- загрузка образа Linux по TFTP;
- загрузка baremetal приложений из SPI флеш-памяти или с SD/MMC/USB/NANDносителя;

Загрузчик обеспечивает следующие основные возможности:

- передача параметров запуска Linux;
- инициализация контроллеров памяти DDR;
- загрузка и редактирование DTB;
- переменные окружения;
- терминал UART;
- режим монитора по терминалу UART;
- поддержка сторожевого таймера;
- поддержка GPIO;
- поддержка I2C;
- поддержка USB на встроенном контроллере USBIC в режиме Host/Device<sup>2</sup>;
- команды доступа к памяти;
- подсистема MMC;
- подсистема SPI флеш-памяти;
- подсистема NAND флеш-памяти $^3$ ;
- поддержка Ethernet;
- поддержка файловых систем FAT, ext2, ext4 (только чтение), UBIFS.

Загрузчик реализует обходы для следующих ограничений согласно документу "Микросхема интегральная 1892ВМ14Я. Перечень выявленных ограничений":

• #867;

<sup>&</sup>lt;sup>1</sup> Загрузчик не поддерживает USB на модулях Салют-ЭЛ24ПМ1.

 $^2$  Для работы USB в режиме Device необходимо, чтобы USB на плате был разведён в режиме OTG/Device. На модулях Салют-ЭЛ24OM1, Салют-ЭЛ24Д1 и Салют-ЭЛ24Д2 USB разведён только в режиме Host.

<sup>3</sup> Термином NAND флеш-память в U-Boot обозначается флеш-память параллельного NAND, подключенного к контроллеру NFC.

25.06.2019

- #971;
- #972;
- #1160;
- #1969;
- #3346.

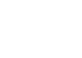

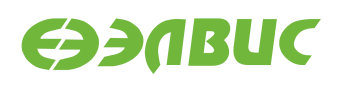

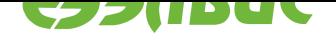

### <span id="page-5-0"></span>**3. КРАТКОЕ ОПИСАНИЕ ИСХОДНЫХ КОДОВ ЗАГРУЗЧИ-КА**

Исходные коды основаны на U-Boot 2019.01<sup>4</sup>.

Имена файлов и директорий указаны относительно корневой директории исходных кодов загрузчика.

Описание общей структуры исходн[ых кодов](http://git.denx.de/?p=u-boot.git;a=commit;h=v2019.01) доступно в файле README.

Список файлов для поддержки модулей на базе MCom-02:

- Файлы начальной инициализации:
	- **–** arch/arm/cpu/armv7/mcom/\*.c
	- **–** arch/arm/cpu/armv7/mcom/\*.S
	- **–** arch/arm/include/asm/arch-mcom/\*.h
	- **–** board/elvees/common/\*.c
	- **–** board/elvees/salute/\*.c
	- **–** board/elvees/salute-pm/\*.c
- Файлы Device Tree Source (DTS):
	- **–** arch/arm/dts/mcom\*.dts
	- **–** arch/arm/dts/mcom\*.dtsi
- Файлы конфигурации Kconfig:
	- **–** arch/arm/cpu/armv7/mcom/Kconfig
	- **–** board/elvees/Kconfig
	- **–** board/elvees/salute/Kconfig
	- **–** board/elvees/salute-pm/Kconfig
	- **–** configs/saluted1\_defconfig
	- **–** configs/saluted2\_defconfig
	- **–** configs/salutepm\_defconfig
- Файлы конфигурации для поддерживаемых модулей:
	- **–** include/configs/mcom.h

<sup>4</sup> http://git.denx.de/?p=u-boot.git;a=commit;h=v2019.01

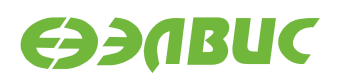

### <span id="page-6-0"></span>**4. ПАРАМЕТРЫ КОНФИГУРАЦИИ ЗАГРУЗЧИКА**

Подробное описание параметров конфигурации загрузчика содержится в файле README. Дополнительные параметры конфигурации для модулей на базе MCom-02:

- DDR\_CALIBRATION Включение режима калибровки памяти DDR. Значение по умолчанию: не задано. • DDR\_CALIBRATION\_DDRMC\_ID
- Номер контроллера DDR для режима калибровки. Значение по умолчанию: 0.
- HW\_WATCHDOG Включение аппаратного сторожевого таймера. Значение по умолчанию: не задано.

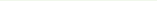

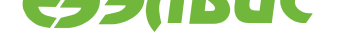

#### <span id="page-7-0"></span>5. ОСОБЕННОСТИ РАБОТЫ ЗАГРУЗЧИКА

Загрузка U-Boot происходит в два этапа:

- в режиме загрузки из SPI флеш-памяти или с SD/MMC-карты первичный загрузчик BootROM копирует U-Boot Secondary Program Loader (U-Boot SPL) во внутреннюю память RAM и передает ему управление;
- U-Boot SPL копирует основной загрузчик (U-Boot) из SPI флеш-памяти или с SD/MMC-карты в память DDR и передает ему управление.

Устройство для загрузки U-Boot SPL и U-Boot определяется значением регистра BOOT контроллера SMCTR СнК 1892ВМ14Я.

Основные функции U-Boot SPL:

- включение L1 кэша инструкций для CPU0, CPU1 (L1 кэш данных включается для CPU0 в основном загрузчике);
- минимальная начальная настройка аппаратуры (см. функцию board init f() в файле arch/arm/cpu/armv7/mcom/board.c):
	- выключение ядра CPU1 (подробнее см. Передача управления из U-Boot в baremetal-приложение);
	- выключение DDR retention (ограничение #1160);
	- запись адреса функции холодного сброса BootROM в регистр AL-WAYS\_MISC0;
	- включение сторожевого таймера, если задано конфигурацией;
	- включение отображения загрузочных областей по умолчанию (ограничение  $#971$ ;
	- включение конфигурации по умолчанию для коммутатора Accelerator Coherency Port (ограничение #972);
	- настройка APLL, CPLL и SPLL;
	- настройка терминала UART0;
	- включение питания модулей памяти DDR0 и DDR1 (для модулей Салют- $JII24<sub>II</sub>M1$ ;
	- настройка контроллеров памяти DDR0 и DDR1;
	- установка параметров t\_rfc\_min и t\_ras\_min для памяти DDR (ограничение  $#1969$ ;
	- настройка контроллеров SDMMC0 и SDMMC1 (включение резисторных подтяжек и т.д.);
- загрузка U-Boot (см. функцию board\_init\_r() в файле common/spl/spl.c):
	- загрузка драйвера GPIO;
	- загрузка драйвера SPI для контроллера SPI0;

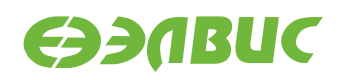

- <span id="page-8-4"></span>**–** загрузка драйвера SPI флеш-памяти;
- **–** загрузка драйвера контроллерa SDMMC;
- **–** загрузка драйвера контроллера USBIC;
- **–** копирование из SPI флеш-памяти или с SD/MMC-карты в память DDR основного загрузчика;
- **–** передача управления основному загрузчику.

Параметры настройки аппаратуры для драйверов устройств определяются файлом DTS, соответствующим типу модуля (указывается при сборке).

Основной загрузчик обеспечивает следующие режимы работы:

- режим загрузки Linux c SD/MMC/USB/NAND-носителя;
- режим загрузки Linux по TFTP;
- режим монитора.

### <span id="page-8-0"></span>**5.1 Переменные окружения загрузчика**

Загрузчик поддерживает возможность настройки через переменные окружения.

Во время запуска загрузчик выполняет поиск переменных окружения, сохраненных в SPI флеш-памяти:

- при успешном обнаружении устанавливаются переменные окружения, сохраненные в SPI флеш-памяти;
- в случае ошибки устанавливаются переменные окружения, заданные по умолчанию.

Переменные окружения загрузчика, заданные по умолчанию (см. файл include/configs/ mcom.h):

#### <span id="page-8-2"></span>**bootfile**

Имя файла, содержащего образ Linux для загрузки.

Значение по умолчанию: zImage.

#### <span id="page-8-3"></span>**loadaddr**

Адрес буфера для копирования образа Linux с SD/MMC/USB/NAND-носителя.

Значение по умолчанию: 0x40000000.

#### **bootm\_low**

Нижняя граница области памяти, используемой для загрузки Linux.

Значение по умолчанию: не задано.

#### **bootm\_size**

Размер области памяти, используемой для загрузки Linux.

Значение по умолчанию: 0x10000000.

#### **stdin, stdout, stderr**

Имена стандартных устройств ввода/вывода, используемых загрузчиком.

<span id="page-8-1"></span>Значение по умолчанию: serial.

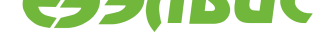

### <span id="page-9-4"></span>**ddrctl\_cmd**

Команда управления контроллерами DDR.

Значение по умолчанию: disable.

#### **ddrctl\_cid**

Номер контроллера DDR для команды *ddrctl\_cmd*.

Значение по умолчанию: 1.

#### <span id="page-9-0"></span>**bootcmd**

Последовательность действий при заг[рузке ядра Li](#page-8-1)nux:

- выключение контроллера DDR, заданного переменной *ddrctl\_cid*, если значение переменной *ddrctl\_cmd* установлено в disable (по умолчанию выключается контроллер DDR1);
- выполнение команд, заданных переменной *bootenvcmd*[;](#page-9-0)
- чтение образа Lin[ux из файла,](#page-8-1) заданного переменной *bootfile*, в память по адресу, заданному переменной *loadaddr*;
- запуск образа Linux по адресу, заданному [переменной](#page-9-1) *loadaddr*. При запуске загрузчик передаёт ядру Linux образ DTB, который вх[одит в сос](#page-8-2)тав образа U-Boot).

Подробнее см. *Режим загрузки Linux с SD/MMC/USB/NAN[D-носителя](#page-8-3)*.

#### **bootenvcmd**

Доп[олнит](#page-0-0)ельная команда, выполняемая перед загрузкой Linux.

Значение по у[молчанию: не задано.](#page-11-1)

#### <span id="page-9-1"></span>**console**

Имя и параметры устройства Linux, используемого в качестве консоли.

Значение по умолчанию: ttyS0,115200.

#### **cmdline**

Дополнительные параметры загрузки Linux.

Значение по умолчанию: не задано.

#### **bootsource**

Источник загрузки Linux. Значение для SD/MMC-карты: mmc, для USB-носителя: usb, для NAND флеш-памяти: nand.

Значение по умолчанию: mmc.

#### <span id="page-9-2"></span>**mmcdev**

Номер контроллера SD/MMC, используемого для загрузки Linux и файла переменных

окружения. Значение по умолчанию: 0.

#### <span id="page-9-3"></span>**bootpartnum**

Номер раздела SD/MMC/USB/NAND-носителя, используемого для загрузки Linux и файла переменных

окружения. Значение по умолчанию: 1.

#### <span id="page-10-3"></span>rootpartnum

Номер раздела SD/MMC/USB/NAND-носителя, содержащего корневую файловую систему.

Значение по умолчанию: 2.

#### <span id="page-10-2"></span>set bootargs

Параметры загрузки Linux для режима загрузки с SD/MMC/USB/NAND-носителя.

```
Значение
                умолчанию:
                               setenv
                                            bootargs
                                                           console=${console}
           \Pi<sup>O</sup>
root=${rootfsdev} rootfstype=${rootfstype} rw rootwait ${cmdline}.
```
#### rootfstype

Тип файловой корневой системы Linux для режима загрузки  $\mathbf{C}$ SD/MMC/USB/NAND-носителя.

Значение по умолчанию: ext4.

#### <span id="page-10-1"></span>bootelf addr

Адрес памяти ОЗУ для загрузки ELF-файла.

Значение по умолчанию: 0х50000000.

#### bootelf elfsize

Размер ELF-файла в байтах.

Значение по умолчанию: 0х200000.

#### bootelf spibus

Номер шины SPI к которой подключен чип SPI флеш-памяти.

Значение по умолчанию: 0.

#### <span id="page-10-0"></span>bootelf spioffset

Смещение ELF-файла в SPI флеш-памяти в байтах.

Значение по умолчанию: 0х100000.

#### ethaddr

МАС-адрес контроллера Ethernet. При наличии переменной, U-Boot использует указанный адрес для инициализации контроллера Ethernet и добавляет свойство localmac-address в узел контроллера внутри Device Tree. Поиск узла осуществляется посредством псевдонима ethernet узла aliases. Таким образом, U-Boot и Linux используют один MAC-адрес во время работы. При отсутствии переменной U-Boot и Linux генерируют произвольные MAC-адреса независимо.

Значение по умолчанию: не задано.

В режиме монитора доступны функции управления переменными окружения.

Для возврата переменной окружения значения по умолчанию — в режиме монитора U-Boot выполнить команды:

```
env default <var_name>
saveenv
```
Описание некоторых переменных окружения содержится в файле README.

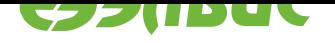

## **5.2 Режим загрузки ELF-файла из SPI флеш-памяти**

<span id="page-11-2"></span>Для включения режима загрузки ELF-файла из SPI флеш-памяти необходимо собрать загрузчик с опцией CONFIG\_BOOT\_ELF\_FROM\_SPI.

<span id="page-11-0"></span>В режиме загрузки ELF-файла из SPI флеш-памяти загрузчик выполняет:

- 1. Копирует ELF-файл приложения из SPI флеш-памяти в ОЗУ. Источник размещения в SPI флеш-памяти определяется переменными *bootelf\_elfsize*, *bootelf\_spibus*, *bootelf\_spioffset*. Адрес в ОЗУ определяется переменной *bootelf\_addr*.
- 2. Передаёт управление в скопированный ELF-файл.

## **5.3 [Режим загруз](#page-10-0)ки Linux с SD/MMC/USB/NA[ND-носите](#page-10-1)ля**

<span id="page-11-1"></span>Последовательность действий, выполняемых в режиме загрузки Linux с SD/MMC/USB/NAND-носителя, задаётся командой загрузки *bootcmd*.

Для загрузки Linux используются следующие переменные окружения:

- источник загрузки Linux *bootsource*;
- номер контроллера SD/MMC *mmcdev*;
- параметры запуска Linux *set\_bootargs* и *cmdline*.

Загрузочный раздел должен соот[ветствовать с](#page-9-2)ледующим требованиям:

- быть основным (первичным);
- иметь файловую систему F[AT;](#page-10-2)
- содержать в корневой директории файл образа Linux (см. *bootfile*).

### **5.3.1 Загрузка Linux с NAND-носителя**

Для загрузки Linux с NAND-носителя необходимо выполнить:

- 1. На модуле подготовить файловую систему на NAND-носителе. Нижеприведённые команды выполнять в терминале ОС Linux модуля:
	- 1. Определить устройство NAND-носителя:

mtdinfo -a

В выведенном списке выбрать устройство с полем Type: nand.

2. Подготовить разделы NAND и примонтировать их:

```
ubiformat /dev/<устройство NAND>
ubiattach -p /dev/<устройство NAND>
ubimkvol /dev/ubi0 -N boot -s 128MiB
ubimkvol /dev/ubi0 -N root -s 1024MiB
mkdir -p /mnt/boot
mkdir -p /mnt/root
mount -t ubifs ubi0:boot /mnt/boot
mount -t ubifs ubi0:root /mnt/root
```
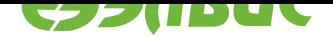

- <span id="page-12-0"></span>3. Скопировать с ПЭВМ файл образа Linux z Image, расположенный в директории buildroot/output/images дистрибутива Buildroot, в директорию /mnt/boot.
- 4. Скопировать с ПЭВМ и распаковать архив rootfs.tar, расположенный в директории buildroot/output/images дистрибутива Buildroot, в директорию / mnt/root.
- 5. Отмонтировать разделы:

```
sync
umount /mnt/boot
umount /mnt/root
ubidetach -d 0
```
2. В переменных окружения загрузчика установить источник загрузки из NAND (подробнее см. bootsource) — перезагрузить модуль и в режиме монитора U-Boot выполнить:

```
setenv bootsource nand
saveenv
```
3. Перезагрузить модуль или выполнить команду загрузки в режиме монитора U-Boot:

boot

#### 5.3.2 Загрузка Linux с SD/MMC/USB-носителя

Для загрузки Linux с SD/MMC/USB-носителя необходимо выполнить:

- 1. Прошить образ SD-карты на SD/MMC/USB-носитель. Процедура подробно описана в документе "Дистрибутив ОС GNU/Linux на базе Buildroot для 1892ВМ14Я. Руководство программиста".
- 2. Выбрать источник загрузки. Для этого перезагрузить модуль и в режиме монитора U-Boot установить переменную окружения bootsource в значение usb для загрузки с USB-носителя или в mmc для загрузки с SD/MMC-носителя:

```
setenv bootsource usb/mmc
saveenv
```
3. Выбрать номер SD/MMC-контроллера для загрузки. Для этого установить переменную окружения mncdev в значения 0 или 1:

```
setenv mmcdev 0/1
saveenv
```
На модулях Салют-ЭЛ24ОМ1 с установленным Салют-ЭЛ24ПМ1/ПМ2 значение 0 соответствует загрузке с eMMC-карты, значение 1 - с SD-карты.

4. Перезагрузить модуль или выполнить команду загрузки в режиме монитора U-Boot:

boot

### <span id="page-13-0"></span>**5.4 Режим загрузки Linux по TFTP**

Включение режима загрузки Linux по TFTP выполняется установкой переменных окружения загрузчика.

Например, для загрузки Linux по TFTP с использованием файловой системы, расположенной на SD/MMC-карте, необходимо выполнить следующие действия в мониторе загрузчика:

• Установить IP-адрес модуля:

setenv ipaddr <ip\_address>

• Установить IP-адрес TFTP-сервера:

setenv serverip <server\_ip\_address>

• Задать параметры запуска Linux:

```
setenv bootargs 'console=ttyS0,115200 root=/dev/mmcblk0p2 rootfstype=ext4 rwD
,→rootwait'
```
• Задать команду загрузки Linux:

setenv bootcmd 'tftpboot; bootz \${loadaddr} - \${fdtcontroladdr}'

### <span id="page-13-1"></span>**5.5 Режим монитора**

После запуска загрузчик в течение 2 секунд ожидает от пользователя ввода любого символа через терминал UART0 для перехода в режим монитора.

Некоторые команды, поддерживаемые монитором загрузчика:

- base установка смещения для команд обращения к памяти;
- bdinfo печать информации о модуле;
- bootd выполнение команды загрузки по умолчанию;
- bootelf загрузка образа ELF из памяти;
- bootm загрузка образа приложения из памяти;
- bootz загрузка образа zImage из памяти;
- cmp сравнение содержимого памяти;
- coninfo печать информации о консольных устройствах;
- cp копирование содержимого памяти;
- crc32 вычисление контрольной суммы;
- dm печать информации о драйверах устройств;
- echo печать аргументов;
- editenv редактирование переменных окружения;
- епv управление переменными окружения;

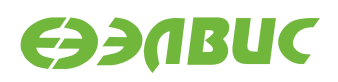

- fdt управление Flattened Device Tree (FDT);
- go запуск приложения по указанному адресу;
- help печать справки и полного списка команд монитора;
- iminfo печать информации об образе приложения;
- load загрузка файла из файловой системы;
- loadb загрузка файла через терминал по протоколу Kermit;
- loads загрузка файла в формате S-Record через терминал;
- loadx загрузка файла через терминал по протоколу XMODEM;
- loady загрузка файла через терминал по протоколу YMODEM;
- loop бесконечный цикл по диапазону адресов;
- md отображение содержимого памяти;
- meminfo отображение информации о памяти;
- mm изменение содержимого памяти с автоматическим увеличением адреса;
- mmc функции для работы с подсистемой ММС;
- mmcinfo отображение информации о ММС;
- mw заполнение памяти;
- nm изменение содержимого памяти по постоянному адресу;
- printenv печать переменных окружения;
- run выполнение команд из указанной переменной окружения;
- save сохранение файла в файловой системе;
- saveenv сохранение переменных окружения;
- setenv установка переменных окружения;
- sf функции для работы с подсистемой SPI флеш-памяти;
- version печать версий монитора, компилятора и компоновщика.

Дополнительные команды монитора для модулей на базе MCom-02:

• ddrctl disable <0|1>

Выключение контроллеров памяти DDR. Команда отключает тактовую частоту для указанного контроллера.

Полный список команд доступен по команде монитора help.

### <span id="page-14-0"></span>**5.6 Передача управления из U-Boot в baremetal-приложение**

Варианты передачи управления в baremetal-приложение:

- с возвратом в U-Boot,
- без возврата в U-Boot.

Для передачи управления без возврата в U-Boot необходимо:

1. разработать исходный код приложения. Требования к исходному коду:

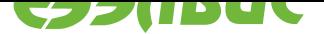

- секции кода, стека и данных не должны использовать используемые загрузчиком U-Boot адреса (подробнее см. Расположение загрузчика в памяти);
- для включения CPU1 необходимо:
	- переключить отображение нулевых адресов CPU1 в BootROM (записать значение 0х3 по физическому адресу 0х38096004);
	- записать адрес начала кода, исполняемого CPU1, в регистр AL-WAYS\_MISC0;
	- включить домен питания CPU1 (записать значение 4 по физическому адpecy 0x38095000).
- 2. скомпилировать ELF-файл приложения;
- 3. загрузить ELF-файл приложения с ПЭВМ в память ОЗУ модуля, например:
	- через интерфейс Ethernet:
		- загрузить ELF-файл на сервер TFTP на ПЭВМ;
		- загрузить ELF-файл приложения в память ОЗУ модуля командой tftpboot.
	- через интерфейс SD/eMMC/USB:
		- скопировать ELF-файл приложения в раздел Boot на SD/eMMC/USBноситель;
		- загрузить ELF-файл приложения в память O3У модуля. Например для модуля Салют-ЭЛ24ОМ1 с установленным модулем Салют-ЭЛ24ПМ1 и установленной SD-картой необходимо выполнить команду fatload mmc 1 <addr> <file.elf>, где <addr> — адрес ОЗУ для загрузки ELF-файла, <file.elf> - имя ELF-файла на SD-карте.
	- через интерфейс NAND:
		- скопировать ELF-файл приложения в раздел Boot NAND флеш-памяти;
		- загрузить ELF-файл приложения в память O3У модуля, выполнив команду ubifsload <addr> <file.elf>, где <addr> — адрес ОЗУ для загрузки ELF-файла, <file.elf> - имя ELF-файла в разделе Boot NAND флешпамяти.
	- через интерфейс SPI:
		- загрузить ELF-файл приложения в SPI флеш-память:
			- \* загрузить ELF-файл приложения в память ОЗУ модуля через интерфейсы UART, SD/eMMC, Ethernet;
			- \* выполнить запись командой sf write.
		- загрузить ELF-файл приложения в память O3У модуля командой sf read.
	- через интерфейс UART:
		- выполнить команду loady на модуле;
		- передать ELF-файл приложения с помощью программы minicom с использованием протокола УМОDЕМ<sup>5</sup> на ПЭВМ.

<sup>&</sup>lt;sup>5</sup> https://en.wikipedia.org/wiki/YMODEM

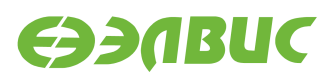

4. передать управление из U-Boot в приложение командой bootelf <addr>, где <addr> — адрес загруженного в памяти ELF-файла.

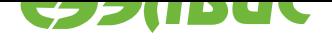

### <span id="page-17-0"></span>**6. СБОРКА ЗАГРУЗЧИКА**

Результатом сборки исходных кодов загрузчика является образ u-boot.mcom, предназначеный для прошивки SPI флеш-памяти модуля или записи на SD/MMC-карту. Образ доступен в корневой директории загрузчика после завершения сборки.

Для сборки загрузчика на ПЭВМ должно быть установлено следующее программное обеспечение:

• arm-linux-gnueabi toolchain для кросс-компиляции;

Переменные окружения, влияющие на сборку загрузчика:

- ARCH целевая архитектура;
- CROSS\_COMPILE префикс кросс-компилятора;
- DEVICE\_TREE имя файла DTS (без расширения) для целевого модуля;
- PATH пути для поиска используемых приложений.

Соответствие модулей, конфигураций и имён DTS файлов приведено в таблице 6.1.

#### **Таблица 6.1. Конфигурации и DTS файлы для модулей Салют-ЭЛ24**

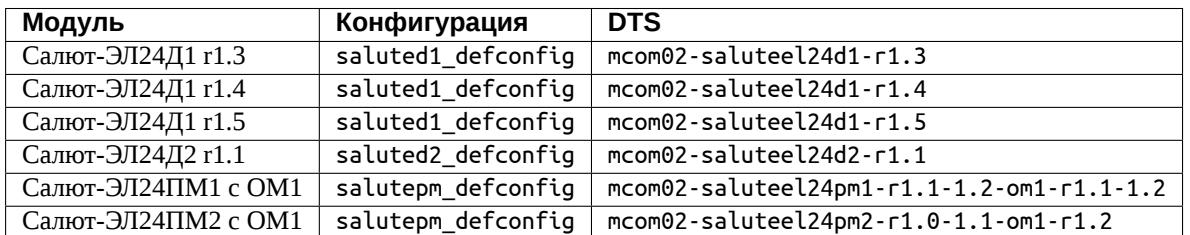

Пример сборки загрузчика для модуля Салют-ЭЛ24Д1 r1.3:

export ARCH=arm export CROSS\_COMPILE=arm-linux-gnueabiexport DEVICE\_TREE=mcom02-salute-el24d1-r1.3 make saluted1\_defconfig make

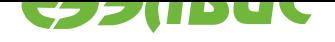

### **7. ОБРАЗ ЗАГРУЗЧИКА**

Образ загрузчика u-boot.mcom состоит из образа U-Boot, прикрепленного к образу U-Boot SPL. Образ U-Boot включает DTB для настройки устройств и передачи в Linux.

Образы U-Boot SPL и U-Boot имеют формат uImage и создаются приложением tools/ mkimage, входящим в состав загрузчика.

Для обхода ограничения #867 в заголовке образа U-Boot SPL значению поля Target Operating System присваивается значение U-Boot.

Для обхода ограничения #3346 размер образа U-Boot SPL выравнивается до ближайшего четного значения.

Схема разбиения образа u-boot.mcom представлена в таблице 7.1.

<span id="page-18-0"></span>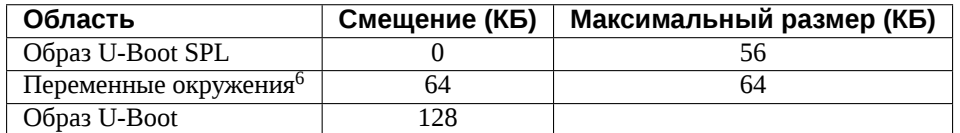

### **Таблица 7.1. Схема разбиения образа загрузчика**

 $^6$  Размер и смещение области переменных окружения выровнены на границу сектора SPI флеш-памяти, установленной на модулях на базе MCom-02. При сохранении переменных окружения загрузчик стирает соответствующую область SPI флеш-памяти.

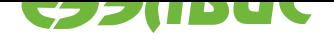

### <span id="page-19-0"></span>**8. РАСПОЛОЖЕНИЕ ЗАГРУЗЧИКА В ПАМЯТИ**

После запуска загрузчик располагается в верхней области памяти, подключенной к контроллеру DDR0. Свободные области DDR0/DDR1 могут использоваться для загрузки Linux и автономных приложений.

Расположение загрузчика в памяти для поддерживаемых модулей на базе MCom-02 показано в таблице 8.1.

#### **Таблица 8.1. Расположение загрузчика в памяти**

<span id="page-19-1"></span>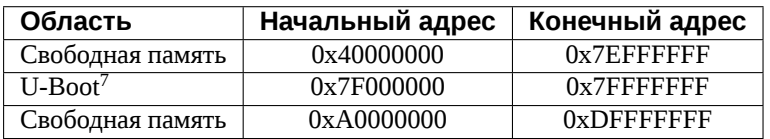

Подробную информацию об использовании памяти загрузчиком можно получить с помощью команды монитора bdinfo.

 $^7$  Начальный адрес области памяти, используемой загрузчиком, указан для справки и изменяется в зависимости от конфигурации загрузчика.

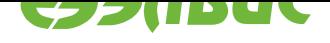

# **АЛФАВИТНЫЙ УКАЗАТЕЛЬ**

## B

bootcmd, 12 bootelf\_addr, 12 bootelf\_elfsize, 12 bootelf\_s[pibu](#page-11-2)s, 12 bootelf\_spiof[fset](#page-11-2), 12 bootenvcmd, 1[0](#page-11-2) bootfile, 10, 12 bootsource, 12, [13](#page-11-2)

# C

cmdline, [12](#page-9-4)

### D

ddrctl\_cid, 10 ddrctl\_c[md,](#page-11-2) 10

### L

loadaddr, 1[0](#page-9-4)

### M

mmcdev, [12,](#page-9-4) 13

### S

set\_boota[rgs](#page-11-2), [12](#page-12-0)

### $\begin{bmatrix} 1 \\ 2 \end{bmatrix}$

переменная [окр](#page-11-2)ужения bootcmd, 10, 12 bootelf\_addr, 11, 12 bootelf\_elfsize, 11, 12 bootelf\_s[pibu](#page-9-4)[s,](#page-11-2) 11, 12 bootelf\_spiof[fset](#page-10-3), [11](#page-11-2), 12 bootenvcmd, 10 bootfile, 9, 10, [12](#page-10-3) bootm\_low, 9 bootm\_size, 9 bootpart[nu](#page-8-4)[m,](#page-9-4) [1](#page-9-4)[0](#page-11-2) bootsource, [10](#page-8-4), 12, 13 cmdline, 10, [1](#page-8-4)2 console, 10 ddrctl cid, [10](#page-9-4) ddrctl\_c[md,](#page-9-4) [9,](#page-11-2) [10](#page-11-2) ethaddr, [11](#page-9-4) loadaddr, 9, [10](#page-9-4)